# GarageBand Project - Guitar Filliad-4

## Student assignment

*Aim: To create musical guitar parts and chord progressions. You need: iPad with GarageBand app (any version). Resource video: [https://youtu.be/Mk-vEsoO\\_xE](https://youtu.be/Mk-vEsoO_xE)*

#### **Task A:**

Record an 8-bar guitar part using manual strumming and just the chords: C, F and G.

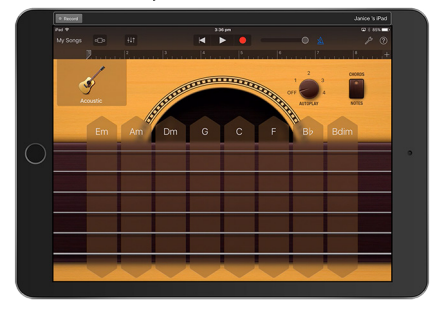

- Start with a previously created smart drums track, and delete the bass track.
- Make sure the chords or notes switch is set to chords.
- Use manual strumming, You can either strum the strings downwards or press where the letter of the chord is written.

Student achievement

# **Task B:**

Record a guitar part using the autoplay feature using the following chord progression: | C | | G | | | C | | | G | | |

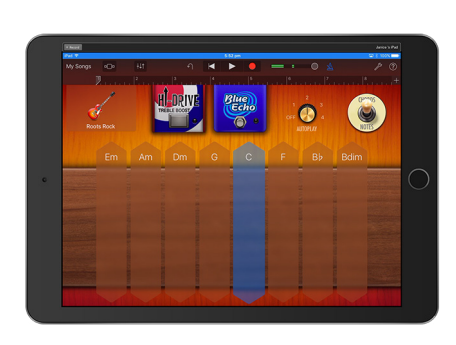

- Move the autoplay dial to remove the strings, and then experiment until you find a pattern you like.
- Try the different guitars, and notice that the autoplay patterns for each guitar are different.

Student achievement

• You can also experiment with the effect buttons to vary the sound.

Student achievement

### **Task C:**

Record a guitar part using the autoplay feature using the chords C, F and G in any order, but with no more than one chord per bar. Then write down your chord progression below.

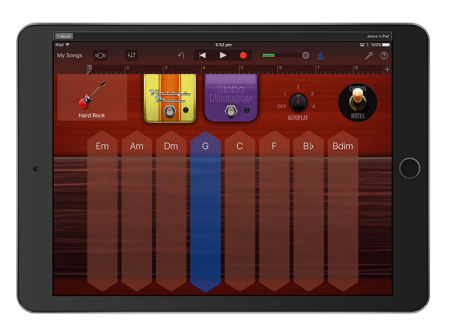

- Choose a guitar part and strumming pattern first.
- Keep to one chord per bar.

| | | | | | | | |

• Begin and end with C, as this is the **tonic chord** of the key, and makes the listener feel like the music has completed.

My chord progression: